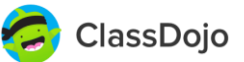

# **ClassDojo Parent Account Overview Keep parents in the loop**

**Easily keep all families engaged with ClassDojo! Millions of families world-wide use** ClassDojo to have a window into their child's day at school. Parents with ClassDojo accounts can see Class Story and School Story (all of your classroom and school photos and announcements), feedback, and their child's individual Portfolio of Activities.

## **Any device, any language**

- **Parents can use any device, iOS** or **Android,** as well as their **computer** to connect!
- They can read all Class Story posts and direct messages in their preferred language instantly, with **automatic text translations in35+languages.**

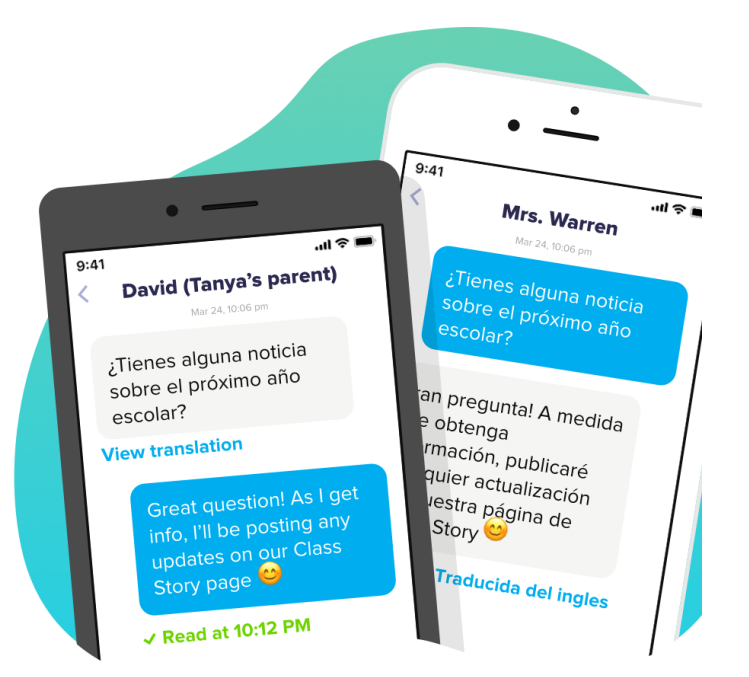

Parents will be prompted to create a

parent account with their email address if they haven't registered already. If they have an existing parent account, they can use that account to connect to the class.

For students who show a parent connection in your Directory, you're all set! Those parent connections will automatically follow their student to whatever classes they are added to, when the teacher adds the student from the Directory.

Parents (and students) can be **[connected to as many students/classes](https://classdojo.zendesk.com/hc/en-us/articles/207455273-Adding-Multiple-Students-or-Classes-to-a-Parent-Account#web)** as need be, even if students are at different schools. Students can also have **[multiple parents connected](https://classdojo.zendesk.com/hc/en-us/articles/202027769-Adding-a-Second-Parent-Connection-to-a-Student#web)** to their student account.

**D [isconnecting a parent](https://classdojo.zendesk.com/hc/en-us/articles/202027809-How-to-Disconnect-a-Parent-Connection#web)** from one class disconnects the parent from their student and all classes their child is in.

### **Addparentconnections throughyourDirectory**

Verified teachers and staff can connect parents to students in the Directory:

- Search and **click on a student**
- Select **Connect a parent**
- Enter the **parent/guardian's email address**
- Repeat for multiple parents/guardians by selecting **Connect another parent**

### **Parent Account FAQ**

### **What if a parent was already connected to their child last year?**

Great! This means that you're all set ;) Simply add the student from the Directory and the parent connection will follow.

### **How far back in time can parents see feedback points?**

Parents can see the last two weeks of their child's feedback points. Parents also have the option of subscribing to **[ClassDojo Beyond School](https://www.classdojo.com/beyondschool/)** which allows them to see their child(ren)'s all time point history. They can set goals and create customized at home skills which are separate from their school points. Home points and skills and are not visible to their classroom teacher(s).

### **When do parents get notified by ClassDojo?**

ClassDojo notifies parents whenever they receive a new private message, or when a new post is added to the Class Story, School Story, or their child's Portfolio. If their child(ren) received points during the week, but the parent hasn't logged in recently, they will get a reminder to login and view their child(ren)'s feedback at the end of the week.